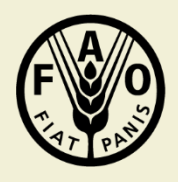

**Food and Agriculture Organization** of the United Nations

## **Use of CAPI for agricultural surveys**

Intermediate Designer 2: Rosters, Nested Rosters, html tags and piping

### Overview

- Basic Rosters
- Nested Rosters
- Formatting Text with HTML tags
- Piping

## Learning Objectives

- Know how to build a roster
- Know about nesting rosters
- Know about html tags
- Know about piping

## **Building, using, and nesting ROSTERS**

## What is a roster?

- Rosters are defined by two parameters:
	- a number of rows (i.e. unique elements)
	- elements about which questions are asked (i.e. variables)
- **Source questions** dictate those parameters
	- At least one parameter: size
	- Often another parameter as well: content

# KEY CONCEPT AHEAD!

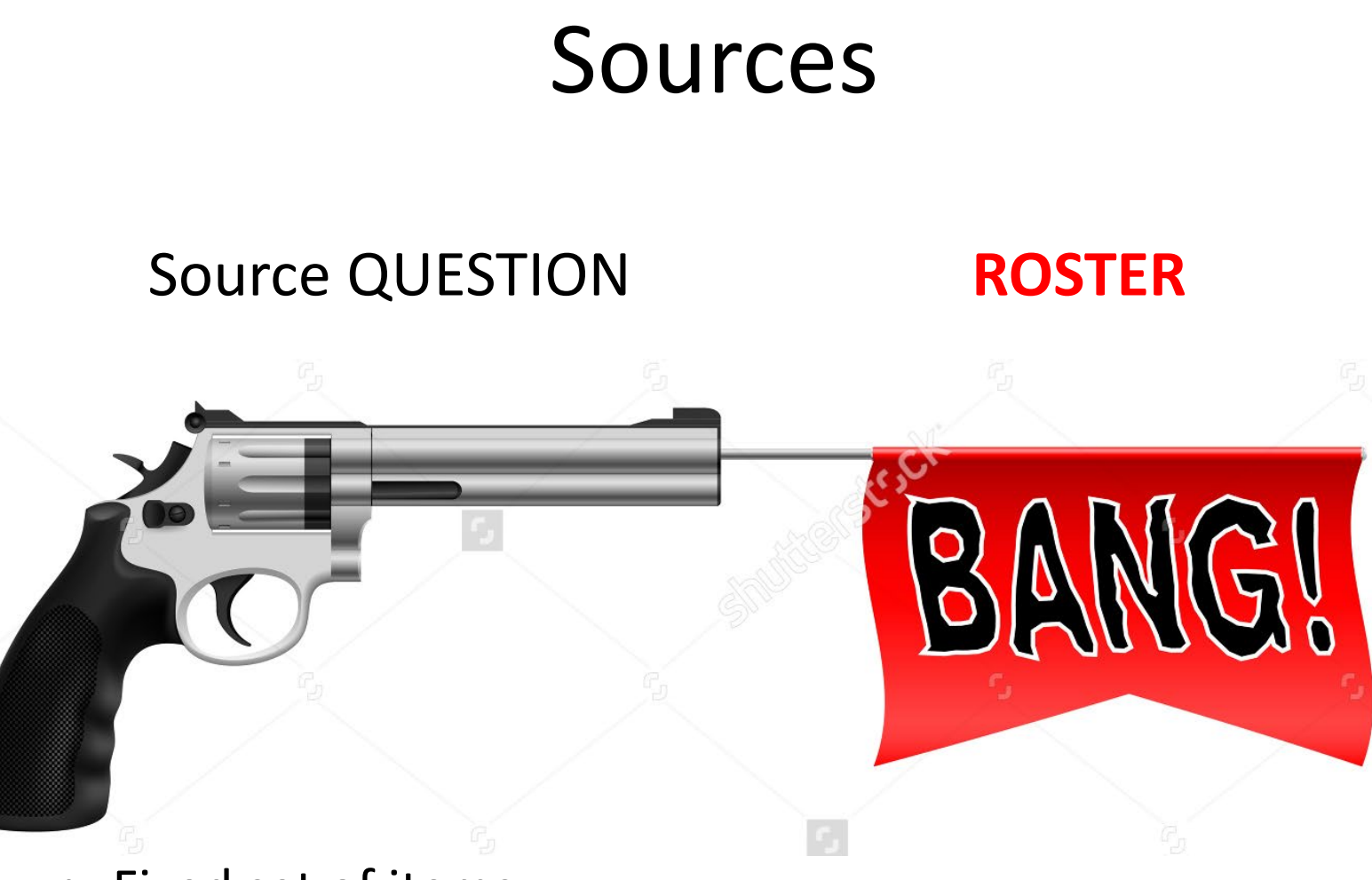

- Fixed set of items
- Number
- List
- Multi-select

#### Types of sources

#### **SECTION M: HOUSEHOLD ASSETS**

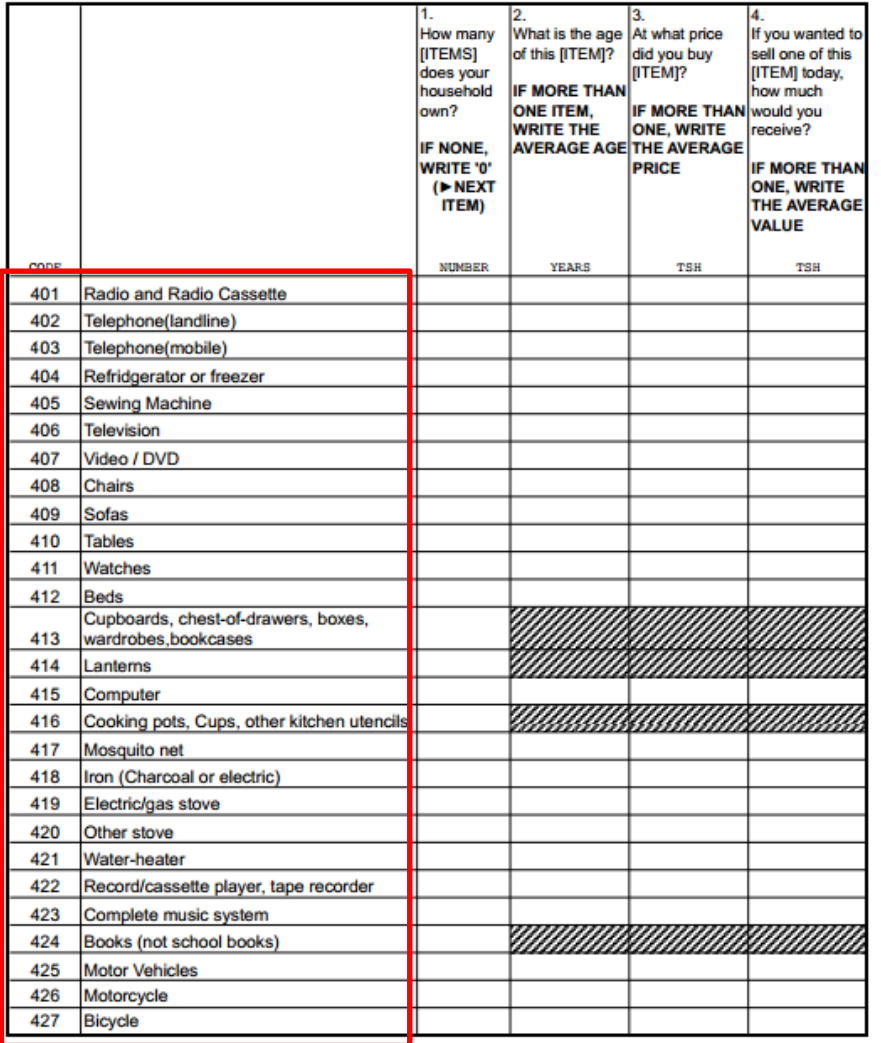

#### • **Fixed set of items**

- Number
- List
- **Multi-select**

## Types of sources

#### **SECTION 5: No AGRICULTURAL ENTERPRISES PART B: CHARACTERISTICS OF THE NON-AGRICULTURAL ENTERPRISES**

![](_page_8_Picture_35.jpeg)

- Fixed set of items
- **Number**

#### • **List**

• Multi-select

#### What are the sources in the examples below

![](_page_9_Picture_115.jpeg)

![](_page_9_Picture_116.jpeg)

#### How to create a roster

#### **Skip Patterns**

![](_page_10_Picture_27.jpeg)

**ADD VARIABLE** 

Title

 $\varphi$ 

**Skip Patterns** 

#### How to create a roster

![](_page_11_Picture_25.jpeg)

• Choose roster type

**DELETE** 

#### Source type: list

![](_page_12_Picture_4.jpeg)

#### Source type: Number

![](_page_13_Picture_12.jpeg)

#### Source type: Multi-select

![](_page_14_Figure_1.jpeg)

#### Source type: Multi-select

![](_page_15_Picture_22.jpeg)

**CANCEL** 

**CLONE** 

## Nesting rosters

- Essentially, a nested roster is a roster inside a roster.
- You create a nested roster the same way you create a roster. The difference is that the trigger will come from the roster one level up.
- Example:
	- First level: **Blocks** owned by Farmer
	- Second level: **Plots** inside a block
	- Third level: **Crops** in plot

### Nesting rosters

![](_page_17_Picture_16.jpeg)

![](_page_17_Picture_17.jpeg)

#### Nesting rosters: other

![](_page_18_Picture_140.jpeg)

#### **Formatting Text with HTML tags**

### Formatting Text

- When and where can it by apply?
	- Formatting or drafting of Question texts and statictexts
- A few words about how to construct HTML tags
- Specific ones for text formatting
	- **Bold**
	- *Italics*
	- Underline
	- Color
	- Linebreaks

## HTML tags

- 2 types:
	- Pairs: There's a start and end indicating where you want the text modified.
		- <tag> Some text </tag> "/" always tells us to stop!
	- Empty: Has an immediate effect on where it occurs
		- <tag>
- Why useful in CAPI?
	- It's used to draw enumerator attention to certain things, or could draw attention to different languages.
	- We use simple ones.

## Basic tags for formatting

![](_page_22_Picture_68.jpeg)

#### Text color

• **Syntax**

<font color="color">some text</font>

• **Example:**

#### Title

<font color="blue">Blue</font>, <font color="green">Green</font>, <font color="red">Red</font>, and normal

Blue, Green, Red, and normal

## Empty tags: line break

- Line break: <br>
- Common use cases: the only way to introduce a blank line in question text

#### **Example 1: Interviewer instructions Example 2: Specify units**

404. What is the area of this parcel  $ff7$ 

 $FNIIMFRATOR: Ask the farmer to$ estimate the area in **acres**.

#### **Ouestion** text

404. What is the area of this parcel %a402r%?  $$ 

ENUMERATOR: Ask the farmer to estimate the area in <strong>acres</strong>.

5a. How much Rice (paddy) came from purchases during the past 7 days?

**QUANTITY** 

#### Question text

![](_page_24_Picture_68.jpeg)

У.

**Interactive Text Substitution** *def: Auto-filling answer of some question into the text of another question*

#### Inter. Text Substitution: What and How?

- What is it?
	- Makes data appear in a question which can help make the interview flow better.
	- EXAMPLE: How old is **Michael**?
		- "**Michael**" is a name that appears in the household roster.
- How it works
	- Surround the element that you want to pipe in "%"in the designer.
	- EXAMPLE: How old is **%rostertitle%.**
		- "**%rostertitle%"** is where the name "Michael" is contained.

#### Interactive Text Substitution

 $\label{eq:convex} \mathcal{L} = \mathcal{L}(\mathcal{L}^{\text{max}}) \times \mathcal{L}(\mathcal{L}^{\text{max}}) \times \mathcal{L}^{\text{max}} \times \mathcal{L}^{\text{max}}$ 

![](_page_27_Picture_7.jpeg)

# Questions?